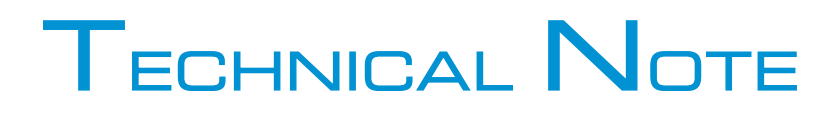

## **How to dynamically control the RDS**

## **Encoder -**

V3 FM Transmitter Range.

**BW Broadcast Ltd** Unit 27, IO Centre 57 Croydon Road Croydon, CR0 4WQ

bw broadcast Smart Gear. Priced Right.

Int'l: +44 208 253 0290 US: 1-866 376 1612

**UK** 

*This guide refers to BW Broadcast V3 transmitters, firmware version 1.0.7 and above.*

In this version, there are three ways of communicating with the transmitter's built-in RDS encoder (aside from the front panel menu and the web remote): http commands, TelNet and RS232.

These methods can be used to provide dynamic RDS data, such as RT (Radio Text) display of 'now playing' song info or other messages, to switch the TA (Traffic Announcement) flag, to switch AFs if transitioning from a networked to a local program, etc.

Most broadcast automation systems provide http or TelNet outputs, which can be addressed to the transmitter via its Ethernet or RS232 connections.

1. Using http:

To send commands to or receive responses from the V3, the user must first be logged onto the web remote, or authenticated via the http command:

http://[ip address]/api/auth?password=[pass]

For example

http://192.168.1.20/api/auth?password=pass

…will log onto a V3 with the IP address 192.168.1.20 and the password 'pass'.

Once authentication is established, http 'set' commands can be used to set or change values, and the http 'get' command can be used to retrieve an existing value.

The 'set' syntax is:

http://{unitIP}/api/SetParameter?id={paramName}&value={paramValue}

For example

http://192.168.1.20/api/SetParameter?id=rds.dsn[1].psn[0].rt&value=Steely Dan – Do It Again, now playing on The Rock!

…will set the Radio Text to read "Steely Dan – Do It Again, now playing on The Rock!".

You can test the syntax by entering a command into your browser while connected to the V3; the transmitter will respond with a confirmation that the command is accepted:

<response success="true"/>

(if it says "false", the command was not successful).

You can further check that the encoder has accepted the command by performing a 'get' command. In our example, sending the command

http://192.168.1.20/api/getParameter?id= rds.dsn[1].psn[0].rt

…will return:

<parameter id="rds.dsn[1].psn[0].rt" value="Steely Dan – Do It Again, now playing on The Rock!"/>

Please see below for a list of parameters that may be set using this method.

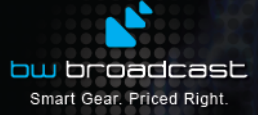

**BW Broadcast Ltd** Unit 27, IO Centre 57 Croydon Road

Croydon, CR0 4WQ **UK** 

Inf'l: +44 208 253 0290 US: 1-866 376 1612

## 2. Using TelNet or RS232

Similarly, the RDS encoder can be controlled once you have a TelNet or RS232 connection established.

The syntax for these methods is:

set {ParamName} {ParamValue}

and

get {ParamName}

For example:

set rds.dsn[1].psn[0].ta on

…will turn ON the TA (Traffic Announcement) flag,

and

get rds.dsn[1].psn[0].ps

…will display the current PS (station name).

The list of RDS commands available is as follows:

rds.dsn[1].psn[0].pi 4-digit hex PI code rds.dsn[1].psn[0].ps 8-character station name rds.dsn[1].psn[0].stereo on or off rds.dsn[1].psn[0].artificial head on or off rds.dsn[1].psn[0].compressed on or off rds.dsn[1].psn[0].dynamicpty on or off rds.dsn[1].psn[0].ta traffic info now - on or off rds.dsn[1].psn[0].ms music or speech m/s rds.dsn[1].psn[0].pty\_rbds rbds program type rds.dsn[1].psn[0].pty rds program type rds.dsn[1].psn[0].ptyn dynamic pty name rds.dsn[1].psn[0].rt radio text – 64 characters rds.dsn[1].psn[0].af.count qty of AFs being used rds.dsn[1].psn[0].af.1b AF 1 freq in Hz – i.e. 87600000 rds.dsn[1].psn[0].af.2a AF 2 freq rds.dsn[1].psn[0].af.2b AF 3 freq rds.dsn[1].psn[0].af.3a etc rds.dsn[1].psn[0].af.3b rds.dsn[1].psn[0].af.4a rds.dsn[1].psn[0].af.4b rds.dsn[1].psn[0].af.5a rds.dsn[1].psn[0].af.5b rds.dsn[1].psn[0].af.6a rds.dsn[1].psn[0].af.6b

rds.pty\_coding rds.pty\_coding rbds for US, rds for rest of world rds.dsn[1].psn[0].tp station carries traffic info on/off bw broadcast Smart Gear. Priced Right.

**BW Broadcast Ltd** 

Unit 27, IO Centre 57 Croydon Road Croydon, CR0 4WQ **UK** 

Int'l: +44 208 253 0290 US: 1-866 376 1612

rds.dsn[1].psn[0].af.7a rds.dsn[1].psn[0].af.7b rds.dsn[1].psn[0].af.8a rds.dsn[1].psn[0].af.8b rds.dsn[1].psn[0].af.9a rds.dsn[1].psn[0].af.9b rds.dsn[1].psn[0].af.10a rds.dsn[1].psn[0].af.10b rds.dsn[1].psn[0].af.11a rds.dsn[1].psn[0].af.11b rds.dsn[1].psn[0].af.12a rds.dsn[1].psn[0].af.12b rds.dsn[1].psn[0].af.13a rds.dsn[1].psn[0].af.13b

Please contact BW Broadcast technical support if you need further assistance.

support@bwbroadcast.com

bw broadcast Smart Gear. Priced Right.

**BW Broadcast Ltd** Unit 27, IO Centre 57 Croydon Road Croydon, CR0 4WQ **UK** 

Int'l: +44 208 253 0290 US: 1-866 376 1612